### **ESCUELA SUPERIOR POLITÉCNICA DEL LITORAL**

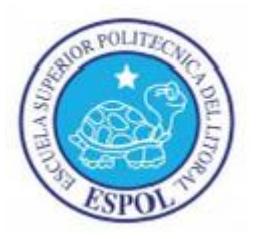

# **Facultad de Ingeniería en Electricidad y Computación Maestría en Sistemas de Información Gerencial**

"DISEÑO E IMPLEMENTACIÓN DE UNA PLATAFORMA SEGURA E-COMMERCE PARA LA EMPRESA DIGITALPRO CIA. LTDA. DE LA CIUDAD DE GUAYAQUIL"

### **EXAMEN DE GRADO (COMPLEXIVO)**

PREVIA A LA OBTENCIÓN DEL GRADO DE:

### **MAGISTER EN SISTEMAS DE INFORMACIÓN GERENCIAL**

ALEXANDER ANDRES ATIENCIA AZUERO

GUAYAQUIL – ECUADOR

AÑO: 2015

## **AGRADECIMIENTO**

A mis Padres Carmen y Jorge por el apoyo incondicional en todo momento de mi vida, por su ayuda en mi desarrollo personal y profesional, y a Dios nuestro creador que siempre me acompaña y protege en cada paso que doy.

# **DEDICATORIA**

Dedico el presente trabajo a mis

Padres que son mi razón de ser.

# **TRIBUNAL DE SUSTENTACIÓN**

**MGS. Lenín Freire.** 

\_\_\_\_\_\_\_\_\_\_\_\_\_\_\_\_\_\_\_\_\_\_\_\_\_

DIRECTOR DEL MSIG

**MGS. Robert Andrade.**

\_\_\_\_\_\_\_\_\_\_\_\_\_\_\_\_\_\_\_\_\_\_\_\_\_

PROFESOR DELEGADO

POR LA MSIG

**MGS. Nestor Arreaga. B.**

\_\_\_\_\_\_\_\_\_\_\_\_\_\_\_\_\_\_\_\_\_\_\_\_

PROFESOR DELEGADO

POR LA FIEC

### **RESUMEN**

Una de las debilidades de algunas empresas ecuatorianas, es no estar posicionadas a nivel global en la web, lo cual es una limitación que conlleva a tener poca penetración en el segmento de mercado al cual se está apuntando, lo cual se traslada a bajas ventas y quedarse relegados a un segundo plano.

El objetivo del presente artículo, es presentar un resumen del proyecto diseñar e implementar una plataforma segura E-Commerce, con el fin de proporcionar a la empresa Digitalpro Cía. Ltda., poder tener una mayor relación e interactividad con los clientes a nivel local y nacional además que permita presentarles información de los diferentes servicios que la empresa provee en el área de redes de datos, seguridades y tecnologías de la información. Adicionalmente se implementa dentro del sitio web, una tienda virtual en la cual los clientes pueden realizar sus compras de los diferentes productos de tecnología, procesando la transacción de manera confiable y segura. Para la construcción de nuestro sitio web seguro, se han tomado en cuenta algunos principios y estándares elementales de la seguridad de información y de las buenas prácticas TI.

# ÍNDICE GENERAL

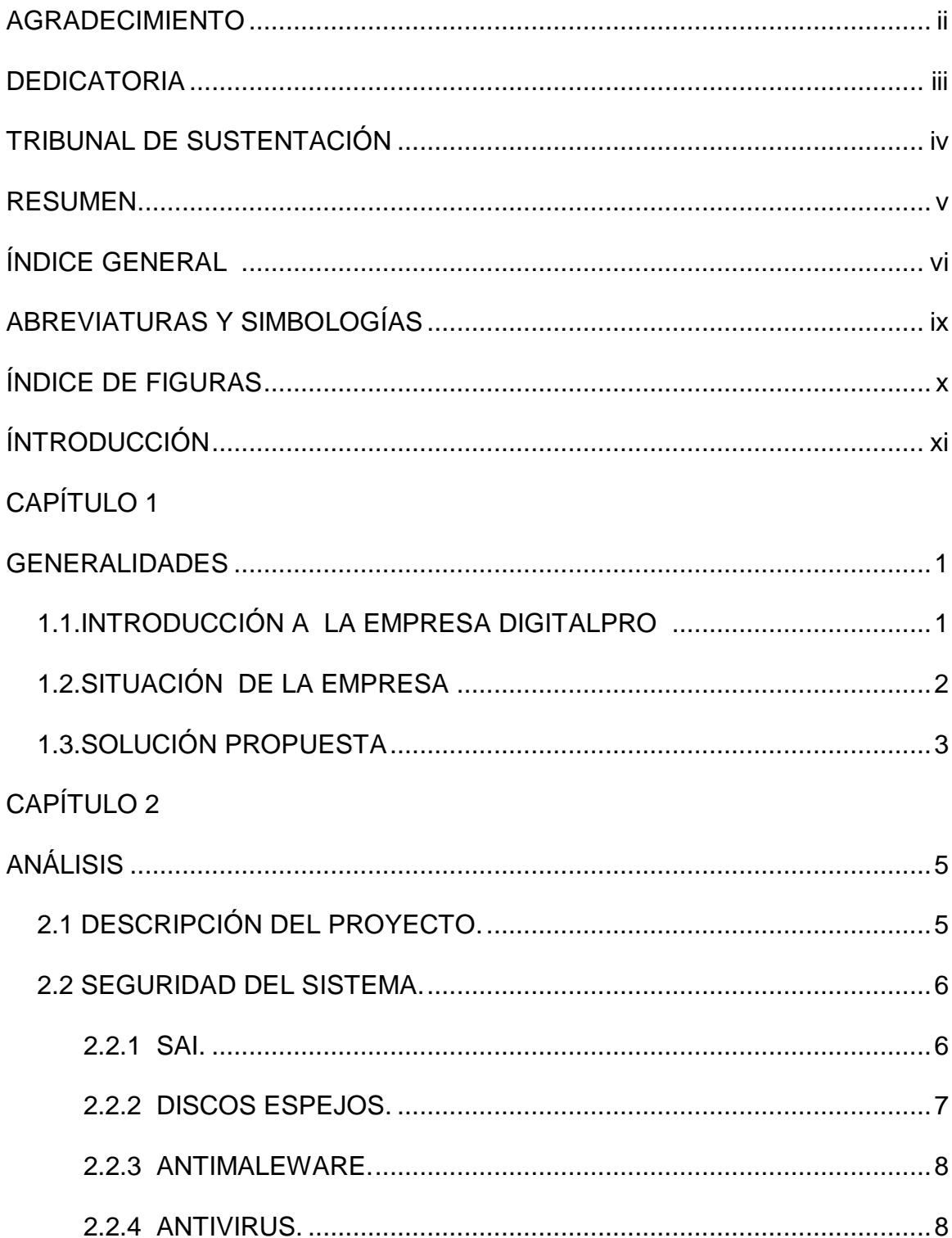

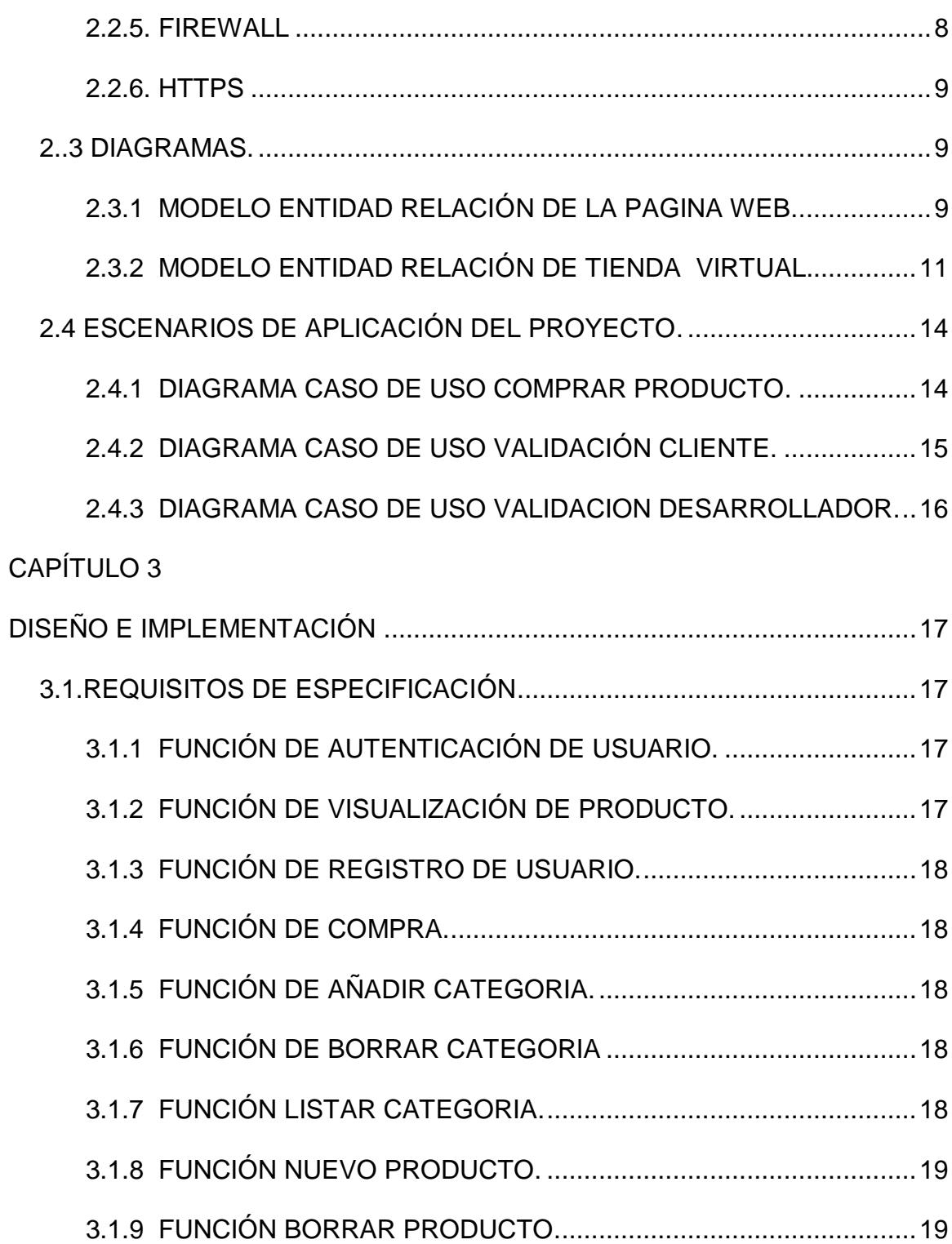

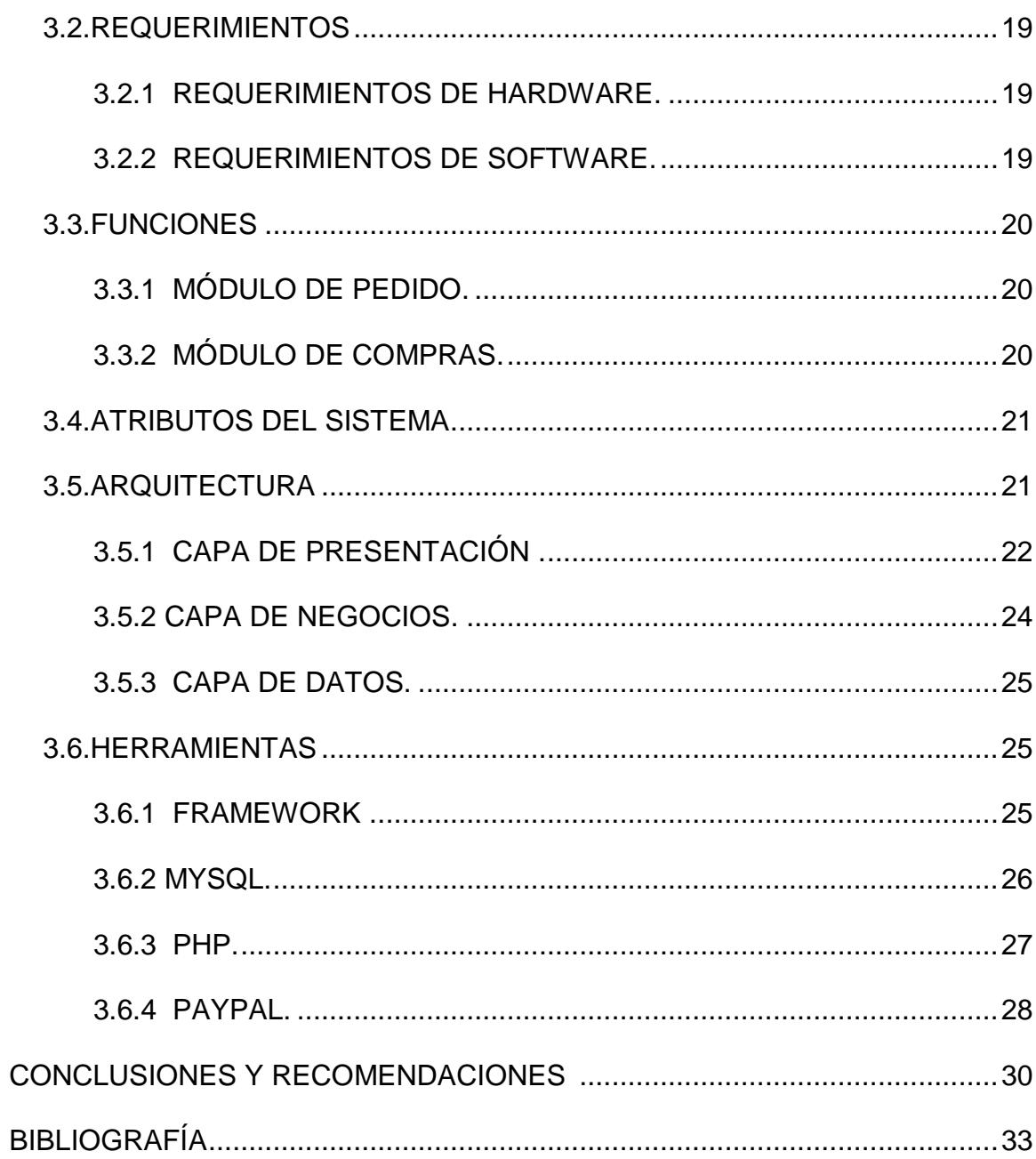

### **ABREVIATURAS**

- **HTTP** Hypertext Transfer Protocol
- **HTTPS** Hypertext Transfer Protocol Secure
- **MYSQL** My Structured Query Language
- **PHP** PHP Hypertext Pre-processor
- **RAID** Redundant Array of Inexpensive Disk
- **SAI** Sistema de Almaceno Ininterrumpido
- **SQL** Structured Query Language
- **WEB** World Wide Web

# **ÍNDICE DE FIGURAS**

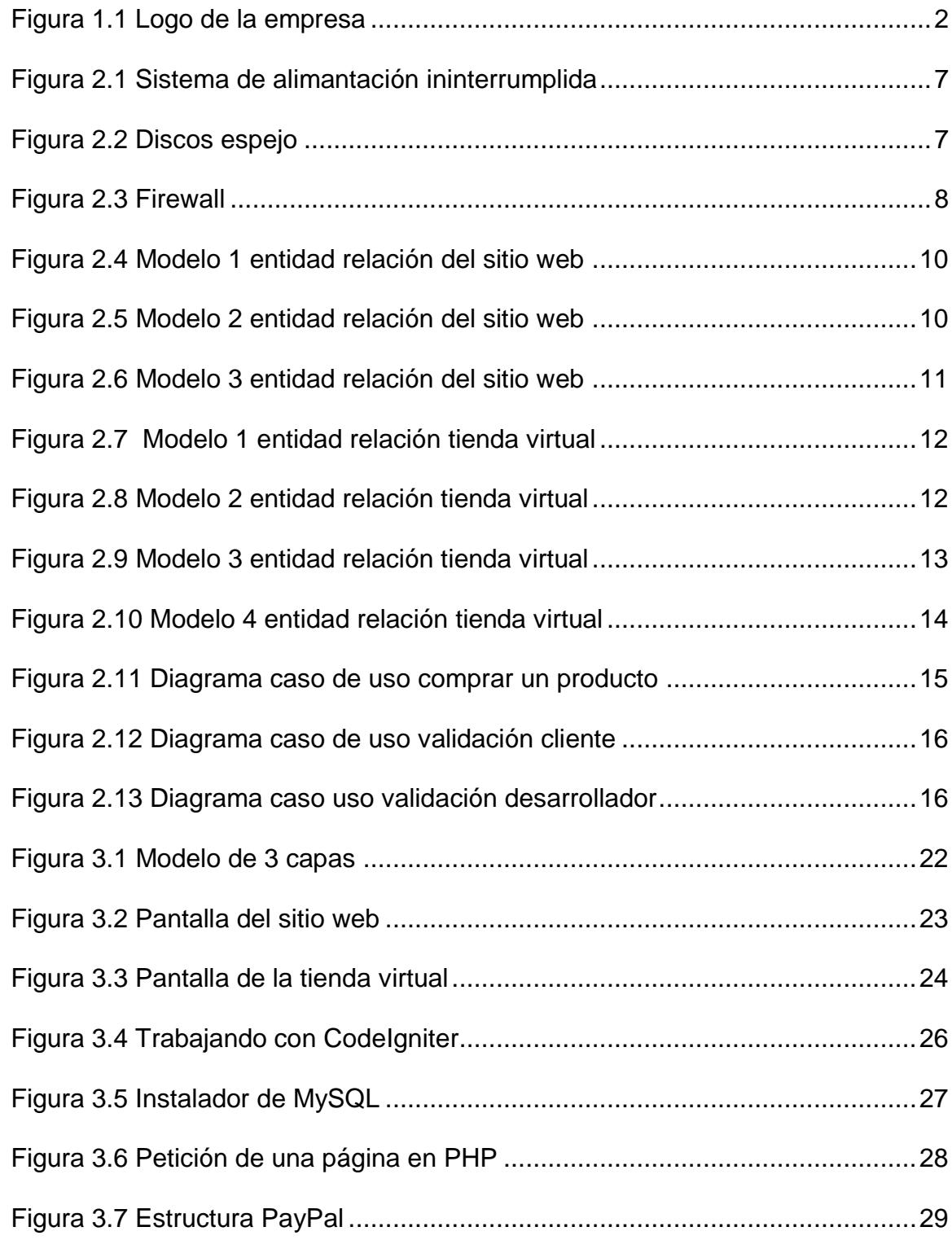

### **INTRODUCCIÓN**

Hoy en día con la evolución tecnológica en el ámbito de las comunicaciones, se ha llegado a un punto tal, que en menos de un segundo podemos enterarnos de cualquier evento que esté ocurriendo en el mundo, por lo que lo que los seres humanos han sido marcados por la globalización de la información. Las plataformas tecnológicas de los sistemas de comunicaciones y de la información son dinámicas y cambian constantemente por lo que se ha creado una nueva realidad socio económico y cultural.

Los sistemas online hoy en día han cambiado nuestros hábitos cotidianos. Una plataforma E-Commerce es un sitio en internet en el que se pueden realizar compras las 24 horas del día de diferentes tipos de productos de la manera similar como lo hace una tienda tradicional. Las plataformas E-Commerce permiten mostrar descripciones e imágenes de los servicios y productos que se comercializa en el sitio, de una manera amigable sin la necesidad de una interrelación humana, adicionalmente permite realizar pagos en línea [1].

Es importante tener en cuenta que mediante esta plataforma se tiene la posibilidad de obtener clientes de muchas partes del mundo, y esto permite crecer a la empresa y consolidarse a nivel global. Digitalpro es una empresa que se dedica ofreces sus servicios en el área de soluciones de redes de datos corporativas, seguridad informática, consultoría IT, poseía una desventaja con respecto a la competencia al no contar con una plataforma E-Commerce que ayude a la automatización de sus deferentes procesos. Frente a todo lo antes expuesto y una vez realizado el diagnóstico de la empresa se emprendió la tarea de diseñar e implementar una plataforma E-Commerce, que ayudara a mejorar la eficiencia en las ventas, y la toma de decisiones.

# **CAPÍTULO 1**

### **GENERALIDADES**

### **1.1. INTRODUCCIÓN A LA EMPRESA DIGITALPRO**

Digitalpro Cía. Ltda. es una empresa Guayaquileña creada como un emprendimiento, que nace en las aulas de la Maestría en Sistemas de Información Gerencial de la ESPOL, con un objetivo claro que es brindar a la sociedad ecuatoriana tecnología e innovación a su alcance.

La empresa se especializada en integración de soluciones de infraestructura tecnológicas, y servicios como Diseño e Implementación de Redes de Datos, Redes Inalámbricas, Voz sobre IP, Cableado Estructurado, Servidores, Seguridad Informática, Consultoría IT. Además la empresa se dedica a la venta de equipos informáticos, tablets, celulares, cámaras de seguridad y otros.

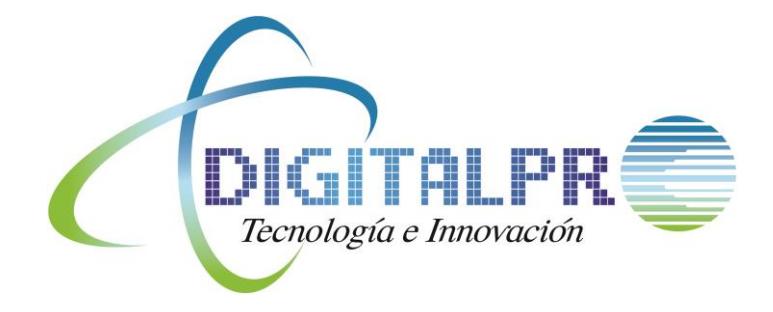

**FIGURA 1.1** Logo de la empresa

### **1.2. SITUACIÓN DE LA EMPRESA**

El ofrecimiento de los servicios en el área de comunicaciones, Tecnologías de la información, como de los productos que la empresa comercializa, se lo realizaba de manera presencial en la oficina de la empresa, por anuncios en diarios de la ciudad, visitando personalmente a diferentes empresas para crear una cartera de clientes a la cual se les hace conocer todo lo que la empresa les puede ofrecer, por lo que todo impide poder realizar un control más

efectivo de registros, del stock, además que no permite tener una penetración en el mercado, creando una desventaja para la empresa, dejando de ser competitiva. Entre las debilidades de la empresa que se transforman en problemas en el momento de sus operaciones, se tiene lo siguiente:

- No se tiene un medio directo y efectivo en la red que permita a la empresa mostrar los servicios que esta ofrece en sus diferentes campos de acción.
- Los niveles de ventas no son los óptimos, por lo que se puede inferir que con el desarrollo de una plataforma de negocio electrónico se optimizarían las ventas y las ganancias.
- La empresa no posee un control electrónico de la información del stock de inventarios que se tiene en productos, tanto en oficina como en bodega, lo cual a través de la plataforma E-Commerce desarrollada se podrá mantener actualizada la base de datos de los productos.

### **1.3. SOLUCIÓN PROPUESTA**

Dado los problemas presentados en la empresa y en vista de la necesidad que se tiene, se recomienda implementar una plataforma E-Commerce con las seguridades respectivas a fin de que la empresa empiece a hacer conocer todos los servicios que esta brinda en sus diferentes áreas de tecnología.

Además se recomienda también implementar una tienda virtual, en la cual se puedan mantener exhibidos en línea todos los equipos informáticos, tablets, celulares, y otros más que son la línea que actualmente se la comercializa en las instalaciones de la empresa. Esta tienda virtual, aparte de presentar todos sus productos a los clientes en línea, estos deberán utilizar un carrito de compras, pagar en línea con las tarjetas de crédito más reconocidas, dándole al cliente la posibilidad de elegir el uso de PayPal, o realizar la transacción directamente con el banco.

Esta solución propuesta también permitirá mantener al día y en línea el stock de inventario de productos de tecnología que se venden en la empresa y que hasta el momento solo se tenía un control manual.

# **CAPÍTULO 2**

### **ANÁLISIS**

### **2.1 DESCRIPCIÓN DEL PROYECTO**

El internet a evolucionado en estos últimos años creando no un nuevo modelo de negocio o un nuevo negocio si no que ha llevado negocios existentes a una nueva ventana, un nuevo acercamiento con los clientes.

El negocio electrónico E-Commerce es nace con las reglas de negocios ya establecidos y nuevos en esta evolución de transacciones entre el negocio y los consumidores y los propios negocios, en este negocio comprende lo que es marketing, compras, ventas y servicios por medio de la internet, en este es idéntico a un negocio físico existe el marketing, la búsqueda de productos, socios, ofertas demandas, transacciones comerciales, todo de acuerdo a lo que más le convengan también existen transacciones bancarias todo a un click, [2]. Esta forma de hacer negocios tiene una gran cantidad de ventajas especialmente en esta era que es la era de la Información y de la velocidad.

#### **2.2 SEGURIDAD DEL SISTEMA**

### **2.2.1 SAI**

Debido a que el sistema eléctrico en el país tiene constantes fallas, caídas de tensión, y como parte de nuestro negocio es vender nuestros productos y servicios en forma online, no podemos darnos el lujo de permanecer tiempo fuera de línea. Se utilizara un sistema SAI que es un sistema de alimentación ininterrumpido que puede proveer energía a los equipos cuando el sistema eléctrico público falle, así podemos proteger los equipos y mantener la disponibilidad del negocio.

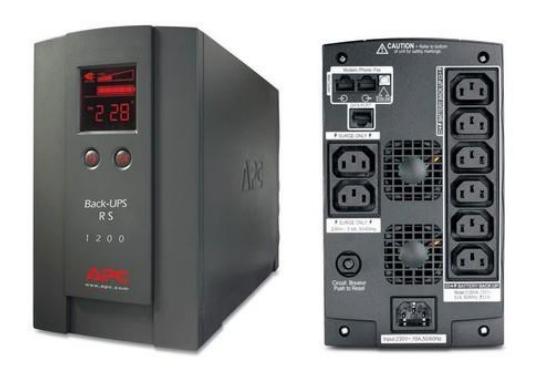

**FIGURA 2.1** Sistema de alimentación ininterrumpido

### **2.2.2 DISCOS ESPEJOS**

La información de los clientes, las transacciones realizadas, datos financieros, inventario del stock de productos de nuestra empresa se debe mantener respaldada, ya que es la parte más sensible del negocio, debido a esto se utilizara un conjunto redundante de discos independientes, también conocido como RAID 1, esta versión llamada espejo, duplica la información en dos discos, y el sistema ve un solo disco de almacenamiento en donde se escriben los mismos datos.

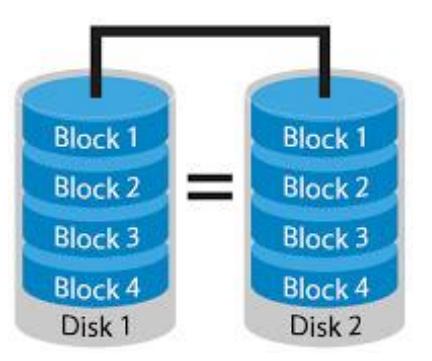

**FIGURA 2.2** Discos espejo

### **2.2.3 ANTIMALWARE**

Se instalara un antimalware para proteger el sistema de cualquier software malicioso, ya que al ser un servidor será fuertemente atacado.

### **2.2.4 ANTIVIRUS**

Ya que utilizar un Antimalware no es suficiente instalado en nuestro servidor debido a los virus que son muy variados se tendrá instalado un antivirus para proteger el sistema de ataques externos.

### **2.2.5 FIREWALL**

Firewall será implementado tanto en hardware y software, para protegernos en varias capas de la red.

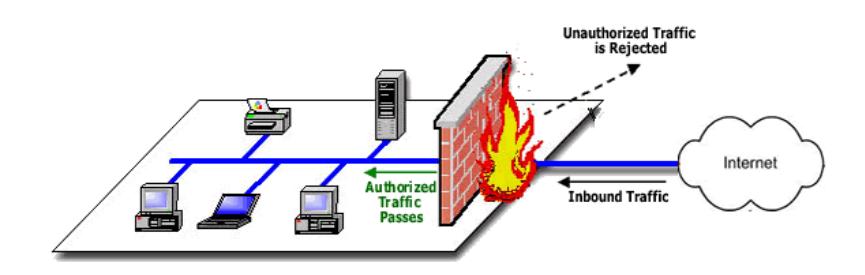

**FIGURA 2.3** Firewall

Con la utilización del Firewall evitaremos que usuarios de la red no autorizados puedan tener acceso a nuestras redes privadas que se conectan a Internet. Todos las tramas de datos que entren o salgan de la intranet pasaran a través del firewall, y este examina cada mensaje y bloqueara aquellos que no cumplen los criterios de seguridad especificados, también se evitara cualquier ataque de denegación de servicios escaneos de puertos.

### **2.2.6 HTTPS**

El protocolo HTTPS es basado en el protocolo HTTP, y tiene como objetivo mantener una transferencia segura de la información de hipertexto, en pocas palabras HTTPS es la versión segura de HTTP, por lo que en nuestro sitio debido a que se manejará transacciones e información delicada debemos tener en cuenta este punto, a fin de que la información no se capturada por ningún otro medio.

### **2.3 DIAGRAMAS**

### **2.3.1 MODELO ENTIDAD RELACIÓN DE LA PAGINA WEB**

Podemos visualizar algunas imágenes de la tablas de la página web estas tablas son estrictas tablas de FUEL.

#### fuel\_blog\_posts  $\Box$  fuel\_users  $\Box$  fuel\_blog\_comments  $\sqrt{*}$  $\Box$  fuel\_search  $i$  id INT $(10)$ id INT (10)  $i$  id INT $(10)$  $i$  id INT(10) ◆ user\_name VARCHAR(30) title VARCHAR(255) post\_id INT(10) location VARCHAR(255) content TEXT password VARCHAR(64) scope VARCHAR(50) parent id INT(10) content filtered TEXT  $\bullet$  author\_id INT (10) email VARCHAR(100) title VARCHAR (255) ♦ first\_nam e VARCHAR(30) form atting VARCHAR(100) author\_name VARCHAR(255) content LONGTEXT excerpt TEXT last\_name VARCHAR(30) author\_email VARCHAR(255) excerpt TEXT slug VARCHAR(255) author\_website VARCHAR(255) Ianguage VARCHAR(30) Ianguage VARCHAR(30) author\_id INT(10) reset\_key VARCHAR(64) author\_ip VARCHAR(50) date\_added DATETIME main\_image VARCHAR(100) salt VARCHAR(32) s spam ENUM('yes','no') list image VARCHAR (100) content TEXT Super admin ENUM('ves','no') humbnail\_image VARCHAR(100) active ENUM ('yes','no') published ENUM ('yes','no')  $\Box$  fuel\_permissions sticky ENUM ('yes', 'no') date added DATETIME  $i$  id INT $(10)$ allow comments ENUM ('yes','no' last\_modified TIMESTAMP description VARCHAR(255) post\_date DATETIME name VARCHAR(50) date\_added DATETIME  $\Box$  fuel pages active ENUM ('yes','no') last modified TIMESTAMP  $\hat{\mathbf{I}}$  id INT (10) published ENUM ('yes','no') location VARCHAR(255) fuel\_relationships **T** fuel\_logs I avout VARCHAR(50) lid BIGINT (20) published ENUM ('yes','no')  $\hat{\mathbf{r}}$  id INT $(10)$ fuel\_navigation\_groups cache ENUM('yes','no') entry\_date DATETIME candidate\_table VARCHAR(100)  $i$  id INT(3)  $\bullet$  user\_id INT(11) candidate\_key INT(11) date\_added DATETIME name VARCHAR (255) ◇ foreign\_table VARCHAR(100) last\_modified TIMESTAMP message TEXT type VARCHAR(30) published ENUM ('yes','no') foreign\_key INT(11) last\_modified\_by INT(10)

### **FIGURA 2.4** Modelo 1 entidad relación del sitio web

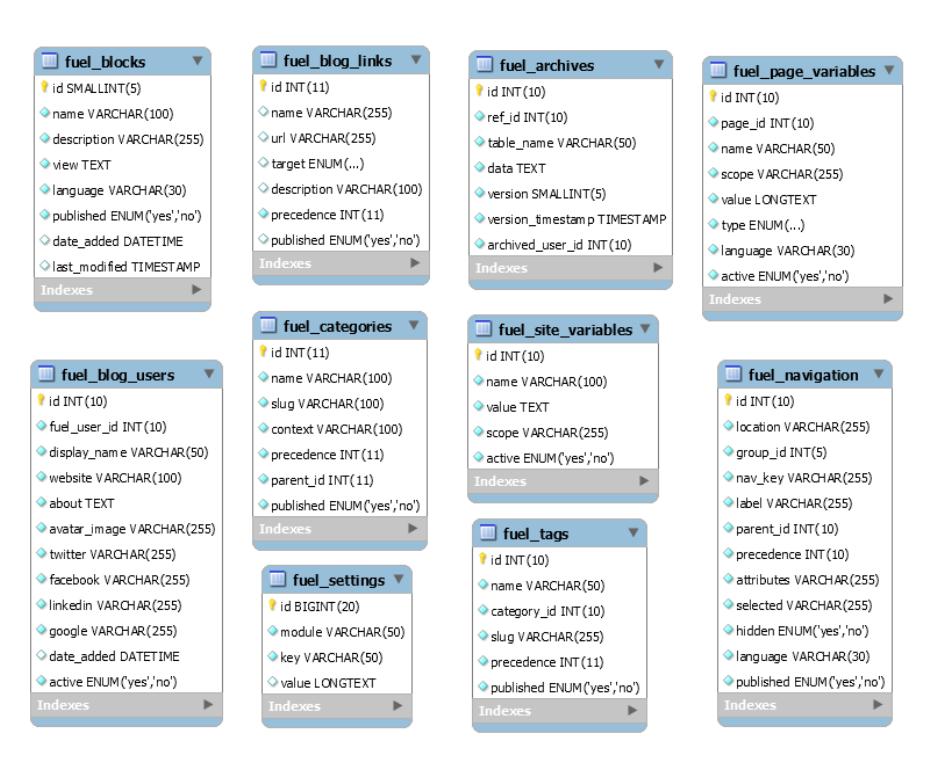

**FIGURA 2.5** Modelo 2 entidad relación del sitio web

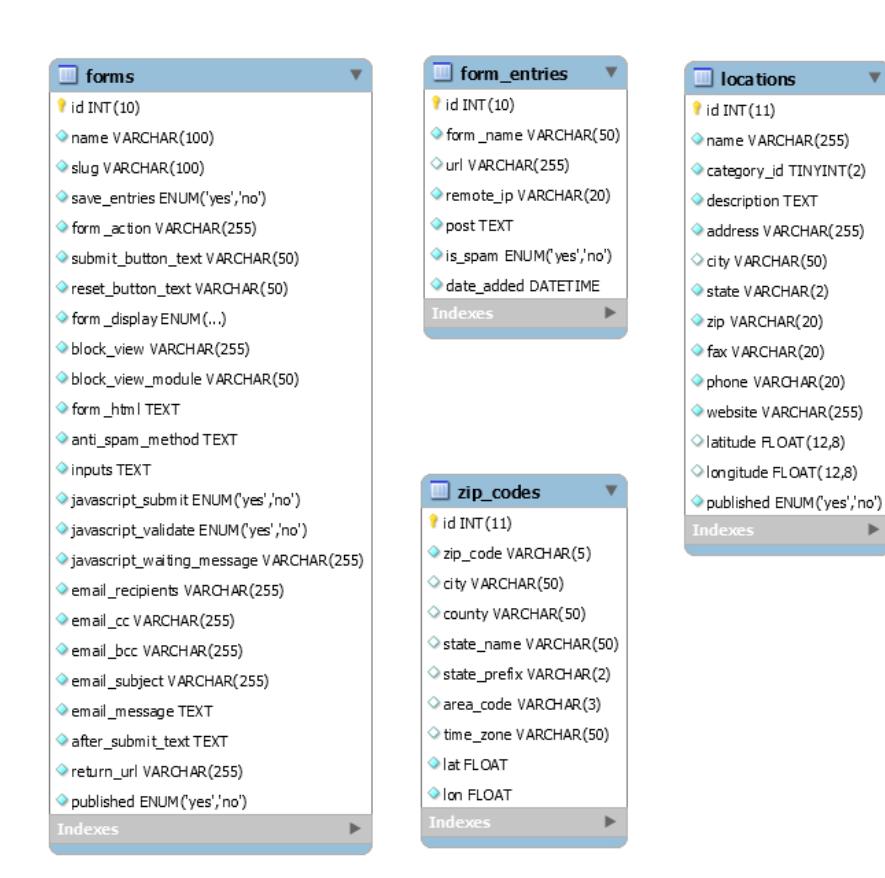

**FIGURA 2.6** Modelo 3 entidad relación del sitio web

### **2.3.2 MODELO ENTIDAD RELACIÓN DE LA TIENDA VIRTUAL**

Podemos visualizar algunas imágenes de las tablas de la tienda virtual, estas tablas son tablas de OPENCART

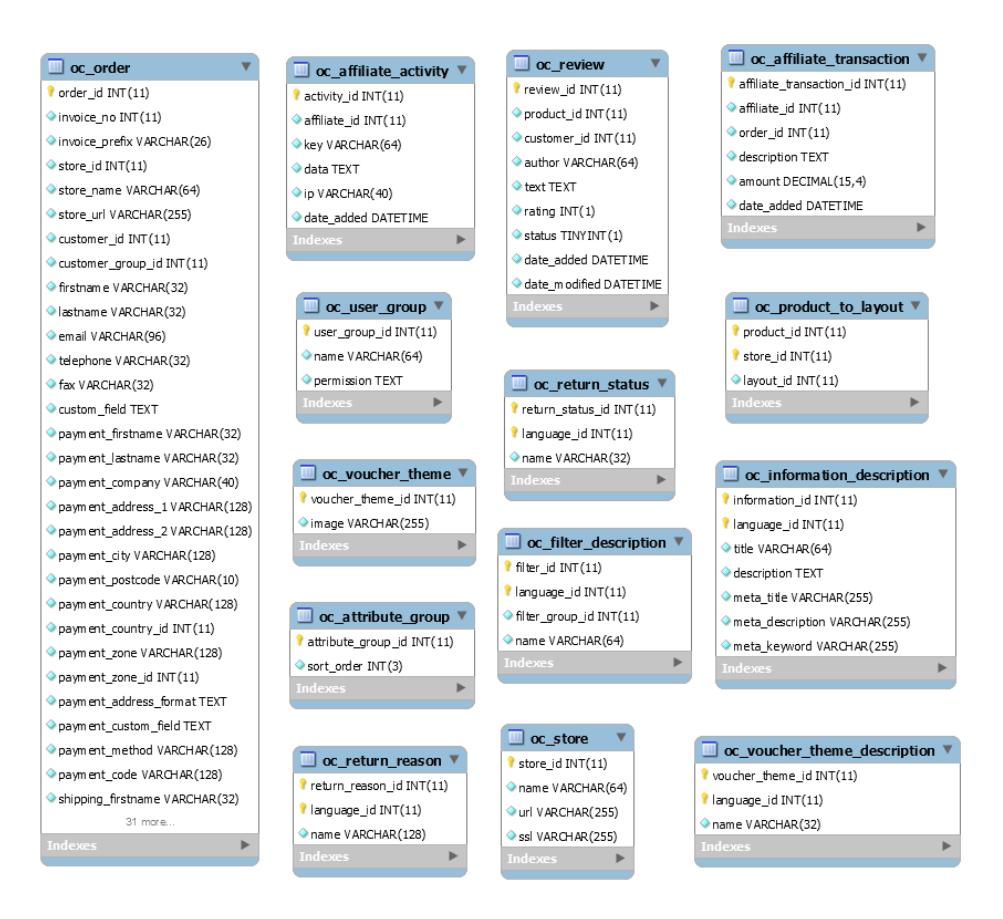

### **FIGURA 2.7** Modelo 1 entidad relación tienda virtual

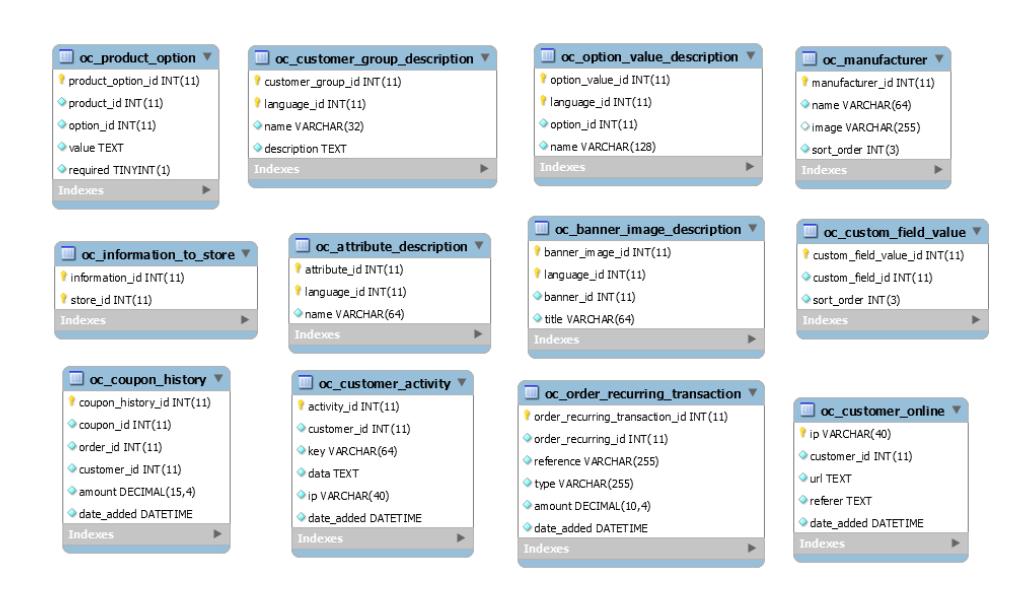

**FIGURA 2.8** Modelo 2 entidad relación tienda virtual

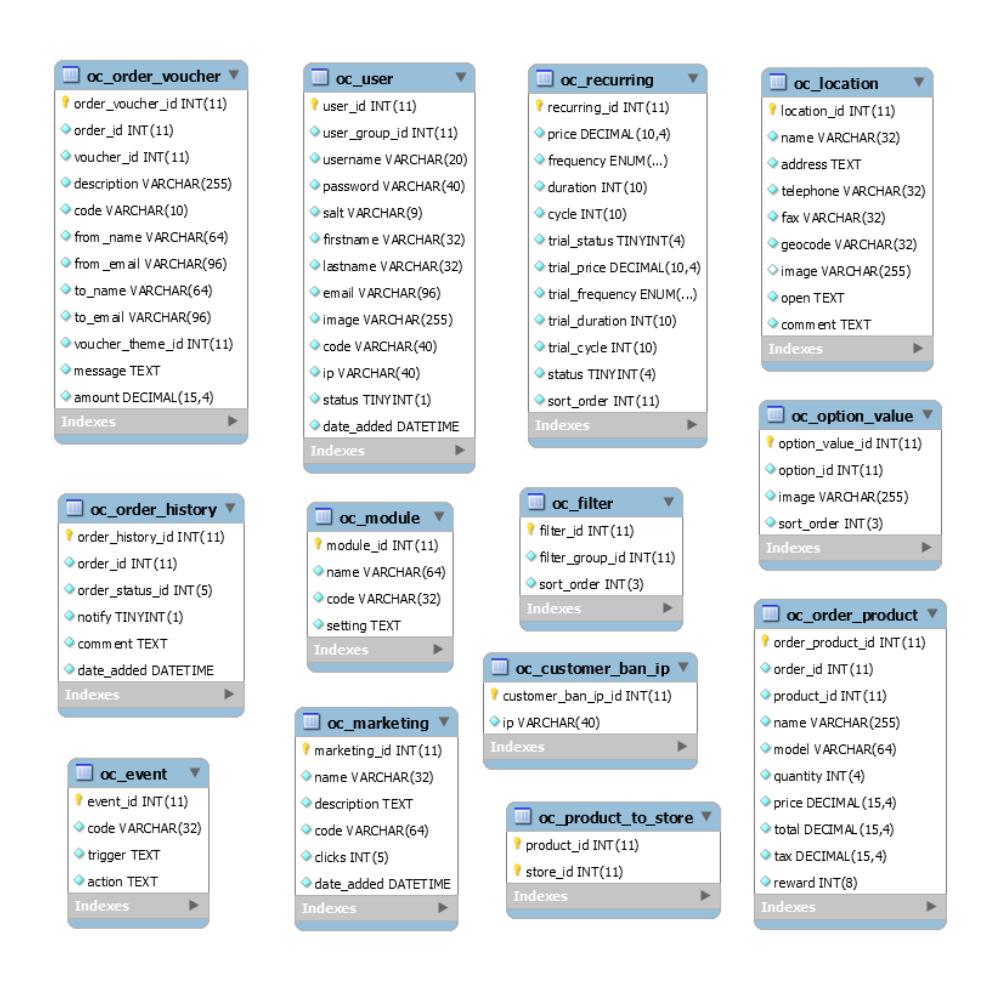

**FIGURA 2.9** Modelo 3 entidad relación tienda virtual

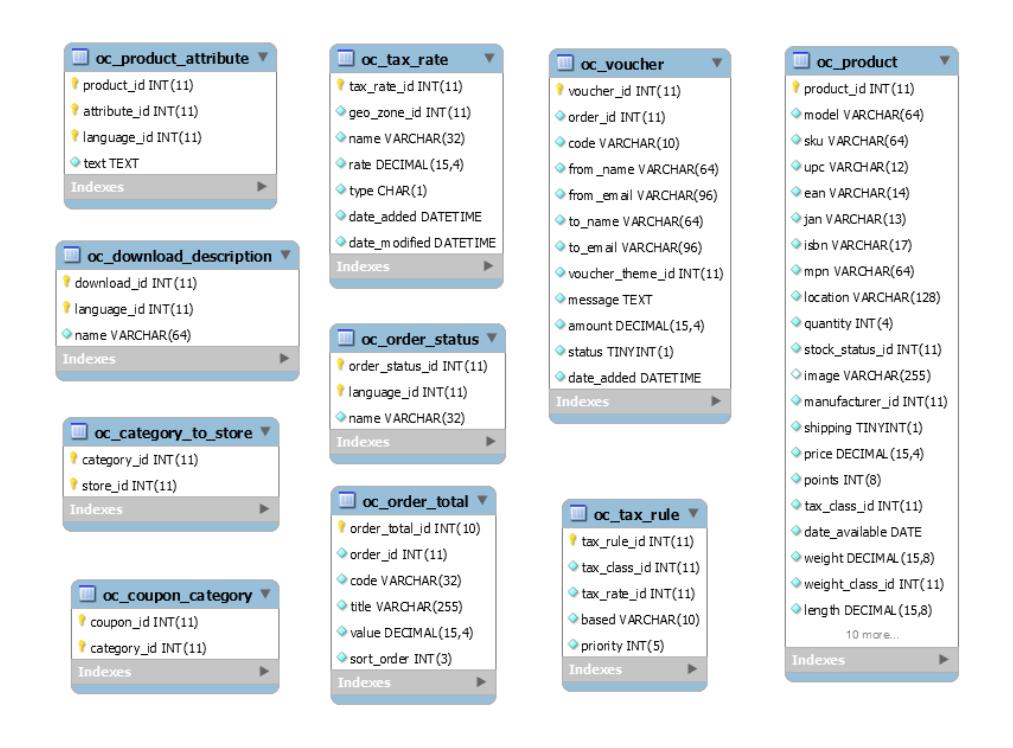

**FIGURA 2.10** Modelo 4 entidad relación tienda virtual

### **2.4 ESCENARIOS DE APLICACIÓN DEL PROYECTO.**

### **2.4.1 DIAGRAMA DE CASO DE USO COMPRAR UN PRODUCTO**

El usuario decide pagar y pasa por la sección de que esta correctamente logrado y tiene toda la información mínima ingresada, de allí la información es enviada al banco para ser validada una vez ocurre eso se baja del stock el producto comprado y se envía al correo la factura de la compra.

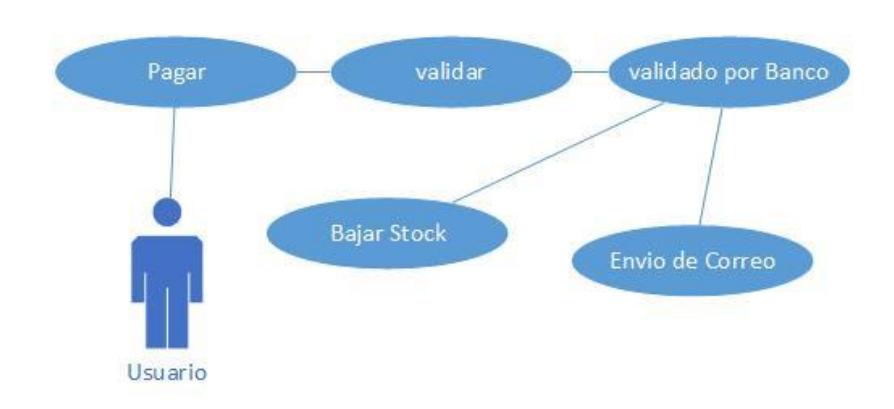

**FIGURA 2.11** Diagrama caso uso comprar un producto

### **2.4.2 DIAGRAMA DE CASO DE USO VALIDACIÓN CLIENTE**

El usuario (cliente) al momento de registrarse, la sección de validación revisa si un usuario ya existe con ese username, que el correo que esté usando ya no esté en uso, si ambos son afirmativos no lo dejara registrarse. Al momento de decidir pagar se valida que el usuario este logueado en el sistema, que tenga todos los documentos mínimos y que es un usuario que no tenga pendientes sus pagos.

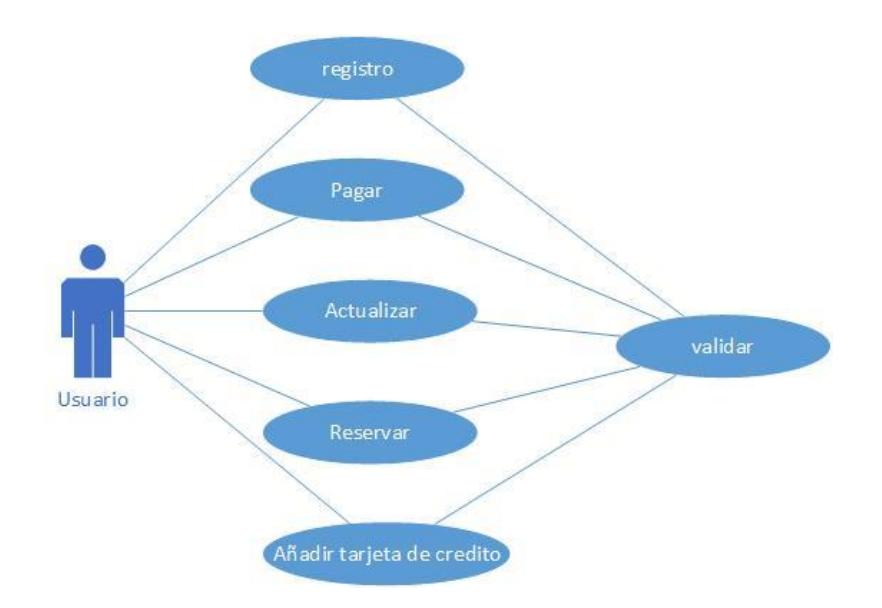

**FIGURA 2.12** Diagrama caso uso validación cliente

### **2.4.3 DIAGRAMA DE CASO DE USO VALIDACIÓN DESARROLLADOR**

El sistema valida constantemente en cada uno de las actualización o creaciones tenga los permisos mínimos necesarios así puede Ingresar y administrar la página web.

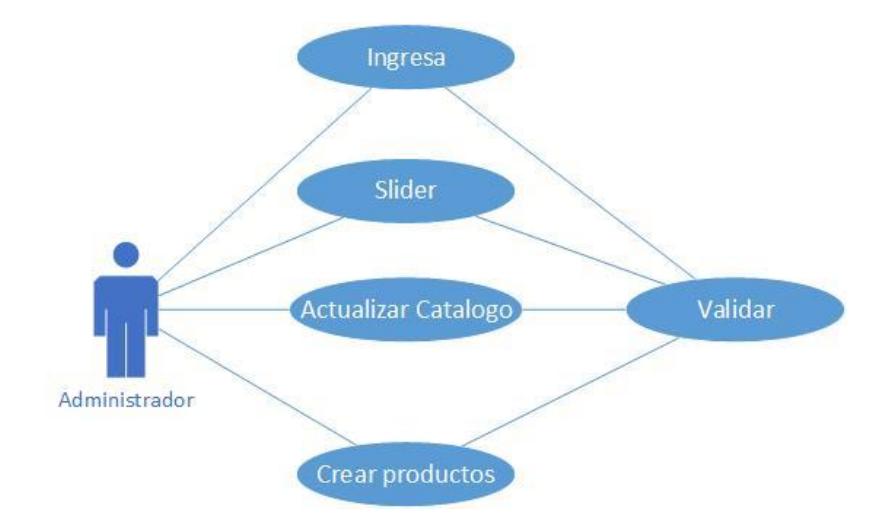

**FIGURA 2.13** Diagrama caso uso validación desarrollador

# **CAPÍTULO 3**

### **DISEÑO E IMPLEMENTACIÓN**

### **3.1. REQUISITOS DE ESPECIFICACIÓN**

### **3.1.1 FUNCIÓN DE AUTENTICACIÓN DE USUARIO**

Mediante el ingreso del nombre de usuario y la contraseña tanto el usuario como el administrador podrán ingresar a la aplicación con las características asociadas.

### **3.1.2 FUNCIÓN DE VISUALIZACION DE PRODUCTO**

Se selecciona una categoría y nos aparece un listado de productos el usuario selecciona una de los productos de la lista para visualizarlos.

### **3.1.3 FUNCIÓN DE REGISTRO DE USUARIO**

Cualquier visitante al sitio puede convertirse en usuario de nuestro sistema ingresando al formulario para registrarse.

### **3.1.4 FUNCIÓN DE COMPRA**

Se compra los productos seleccionados en el sitio mientras el usuario este logueado y el banco autorice la transacción.

### **3.1.5 FUNCIÓN DE AÑADIR CATEGORÍA**

El administrador del sitio a través de un formulario podrá añadir categoría a la base de datos.

### **3.1.6 FUNCIÓN DE BORRAR CATEGORIA**

El administrador podrá eliminar categorías dentro de la lista.

### **3.1.7 FUNCIÓN LISTAR CATEGORIA**

El administrador listara todas las categorías, realizando la búsqueda de la lista con las condiciones dentro de la categoría.

### **3.1.8 FUNCIÓN NUEVO PRODUCTO**

El administrador a través de un formulario podrá crear un producto.

### **3.1.9 FUNCIÓN BORRAR PRODUCTO**

Se escoge el producto a borrar y se lo elimina.

### **3.2. REQUERIMIENTOS**

### **3.2.1 REQUERIMIENTOS DE HARDWARE**

Las características del Hardware fueron pensadas para un crecimiento constante para los próximos cinco años.

- Procesador hasta Intel® Xeon E3-1200 V3 o superior
- 8 Gigas de Ram
- Dos Discos de 1 TB
- Tarjeta de Red.
- Interface
- Monitor.
- Teclado.

### **3.2.2 REQUERIMIENTOS DE SOFTWARE**

Las características del Hardware fueron pensadas para un crecimiento constante para los próximos cinco años.

- **Sistema Operativo CentOS Versión 7**
- Versión Apache 2.4.16
- Versión PHP 5.5.29
- Versión MySQL 10.0.21-MariaDB
- Versión Perl 5.10.1

#### **3.3. FUNCIONES**

### **3.3.1 MÓDULO DE PEDIDO**

El usuario ira agregando uno o varios productos y cada producto puede escoger uno o varios. Al ir agregando al carrito de compras ira aumentado el costo a pagar algo que dará una retroalimentación cada vez que agregue un producto indicando un detalle del pedido y aumentando el costo si existe un impuesto que se agrega.

### **3.3.2 MÓDULO DE COMPRAS**

Al momento de ir a pagar el sistema se encarga de presentarle los valores y de allí va a validar la forma de pago validado procede a ejecutar la venta y cobro y baja del stock.

### **3.4. ATRIBUTOS DEL SISTEMA**

Entre los atributos del sistema se ha considerado que en la disponibilidad lo más importante es que el aplicativo web funcione al 100% [3], para ello se toman métricas, entre las más importante están:

- El tiempo de carga debe ser el más corto posible.
- Que se visualice correctamente en el computador sin importar el tamaño de pantalla, sistema operativo, o navegador y también se visualice en dispositivos móviles.
- El sistema debe responder correctamente un tráfico bastante pesado por alguna promoción o campaña de marketing.
- El sistema dará la mayor accesibilidad posible para personas con discapacidad.

### **3.5. ARQUITECTURA**

El diseño e implementación de la tienda virtual se basara en la utilización de una arquitectura de 3 capas lógicas [5].

- Capa de presentación
- Capa de negocio
- Capa de datos

La utilización del diseño en capas, nos permite realizar una separación clara del acceso a los datos, la lógica del negocio y la interfaz del usuario.

Todo esto implica que cada una de las capas se pueda comunicar únicamente con la capa que esta junto a ella, es decir desde el código de la capa de presentación no se puede realizar accesos a la base de datos sin tener que pasar por la capa de negocio.

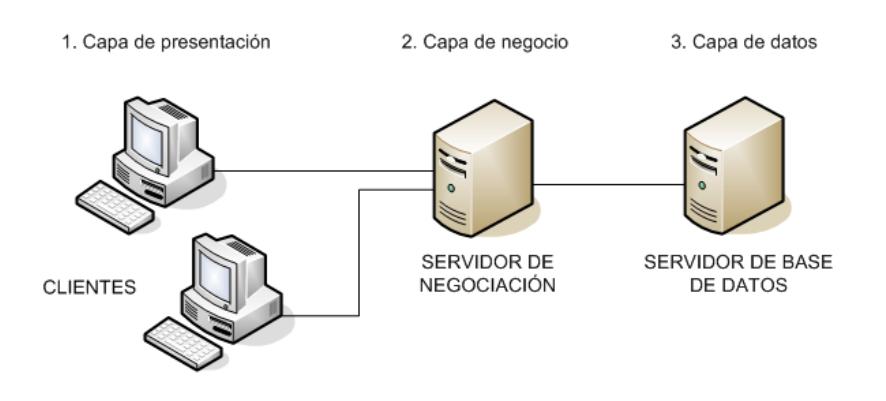

**FIGURA 3.1** Modelo de 3 capas

### **3.5.1 CAPA DE PRESENTACIÓN**

Esta capa es la parte de la aplicación encargada de visualizar para los clientes en los clientes y el ingreso de datos que recibe la aplicación; en otras palabras esta capa de presentación es responsable de:

- Recibir información del usuario.
- Recibir los resultados del procesamiento de los servicios de negocios.
- Acoger la información fruto del procesamiento de la capa de negocios
- Presentar los resultados al cliente.

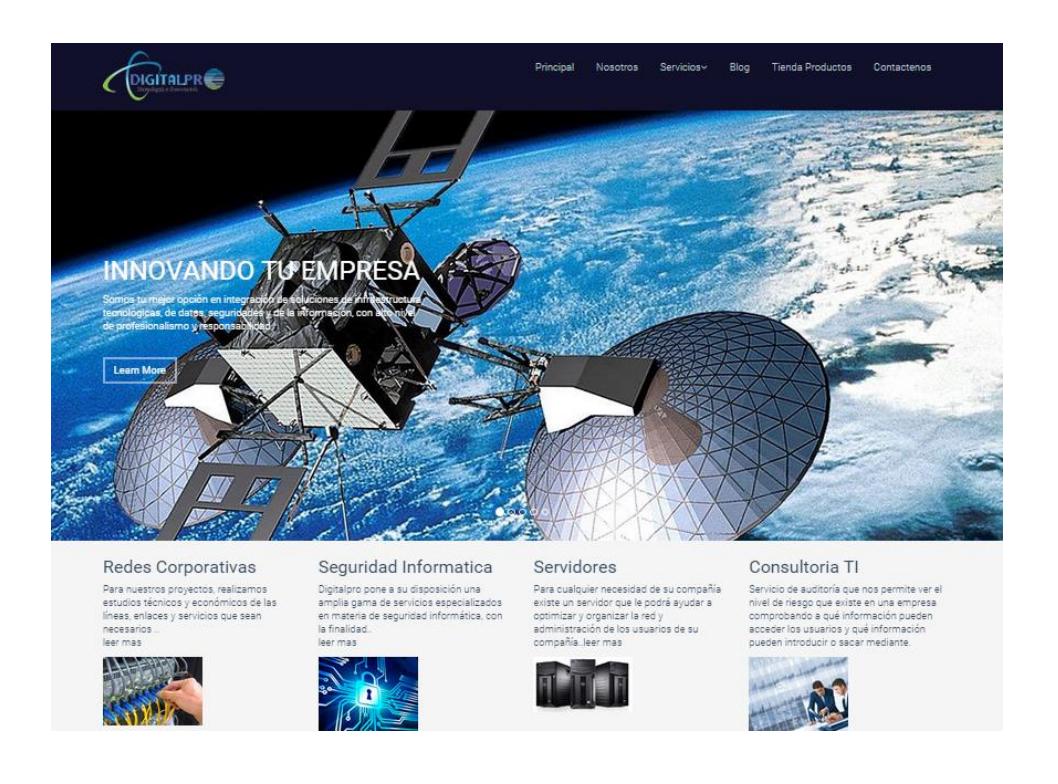

**FIGURA 3.2** Pantalla del sitio web

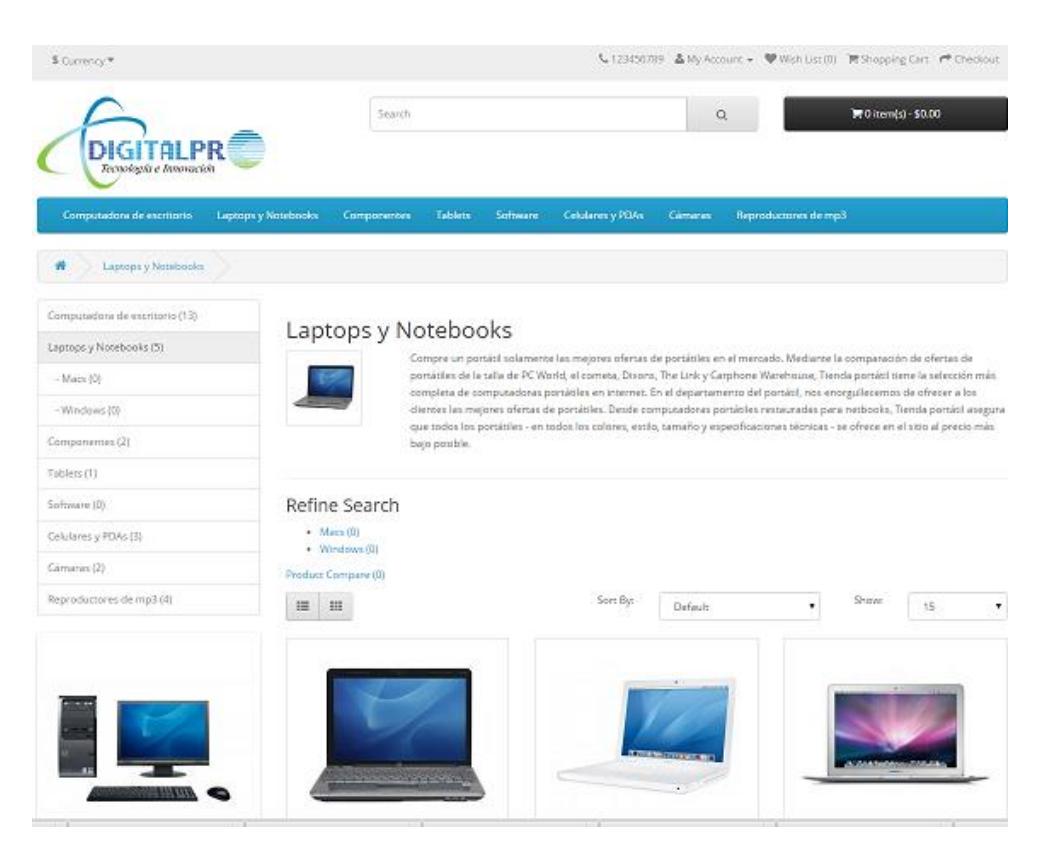

**FIGURA 3.3** Pantalla de la tienda virtual

### **3.5.2 CAPA DE NEGOCIOS**

Esta capa contiene la lógica esencial de procesamiento de los datos de la aplicación desarrollada. Esta capa es encargada de realizar las operaciones a nivel de aplicación. Interactúa con la capa de presentación y obtiene las entradas del usuario y le presenta la información resultante. Aquí se establecen todas las normativas que deben cumplirse. Esta capa es responsable de:

- Interactúa con la capa de presentación
- Recibir datos de la entrada de la capa de presentación
- Interactuar con todos los servicios de datos para realizar operaciones de almacenamiento.

### **3.5.3 CAPA DE DATOS**

Esta capa donde se encuentran alojados los datos y su vez se encarga de poder acceder a los mismos. La capa de datos se encuentra conformada por uno o más gestores de bases de datos que se encargan de todo el almacenamiento de datos, reciben las solicitudes para almacenar o a su vez recupera la información de la capa de negocios.

### **3.6. HERRAMIENTAS**

### **3.6.1 FRAMEWORK**

Ya que el sitio web ha sido realizado en PHP, se ha utilizado un Framework llamado CodeIgniter que está desarrollado como herramientas para las personas que crean sitios webs con PHP. Esta herramienta ha permitido desarrollar el sitio de una manera más rápida que si se lo hubiera desarrollado en código desde cero. Este framework proporciona una considerable cantidad de librerías para las tareas más comunes, una interfaz sencilla y amigable

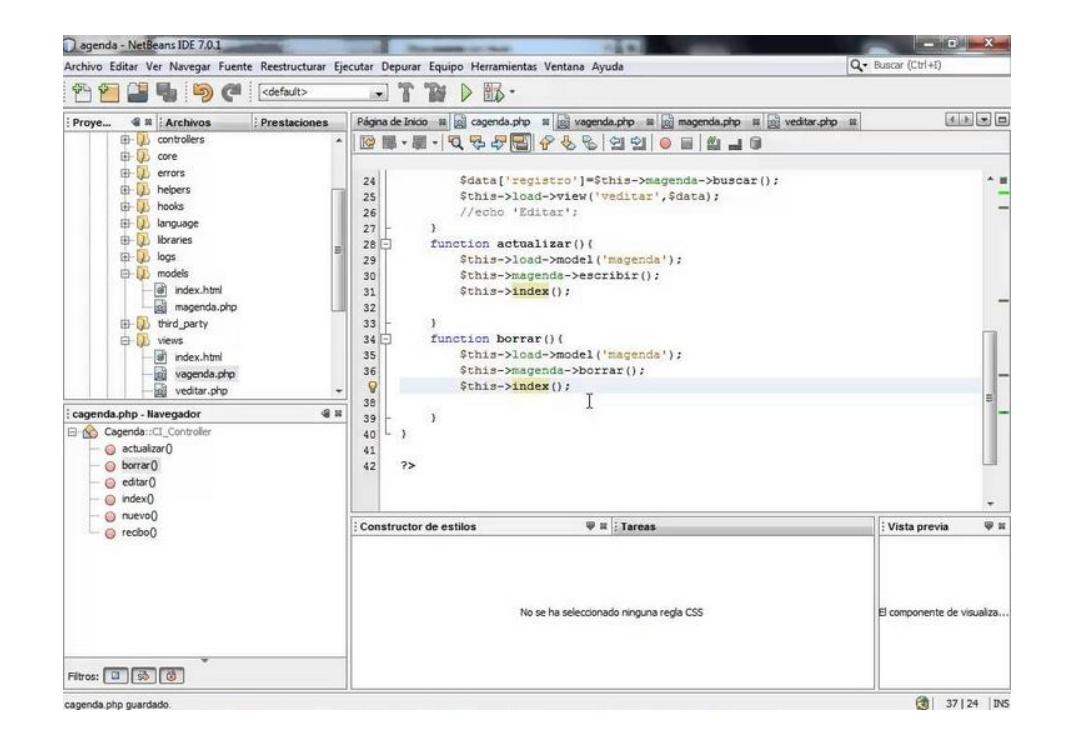

**FIGURA 3.4** Trabajando con CodeIgniter

### **3.6.2 MYSQL**

Se utilizó MySQL que es un sistema Open Source de gestión y administración de base de datos relacional de código abierto, que es basado en el lenguaje de consulta estructurado SQL. MySQL nos ayuda almacenar los datos en tablas separadas en lugar de colocar los datos en un solo sitio. Todo esto permite aumento de velocidad y flexibilidad

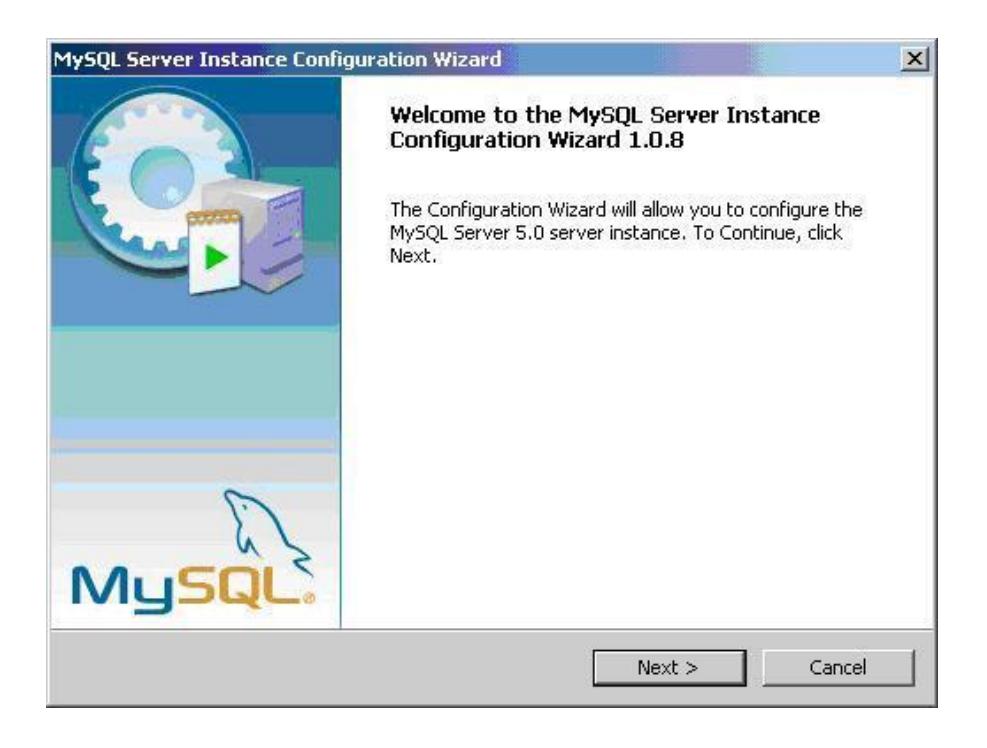

**FIGURA 3.5** Instalador de MySQL

#### **3.6.3 PHP**

PHP que significa PHP Hypertext Pre-processor, es un lenguaje de uso general de script del lado del servidor. Reduce el tiempo de trabajo ya que las páginas de PHP contienen HTML, es decir tiene código HTML incrustado. El código PHP es ejecutado en el servidor, donde se genera HTML y luego se lo envía al cliente. PHP es simple y sencillo, pero al mismo tiempo ofrece algunas características avanzadas para los programadores. [4]

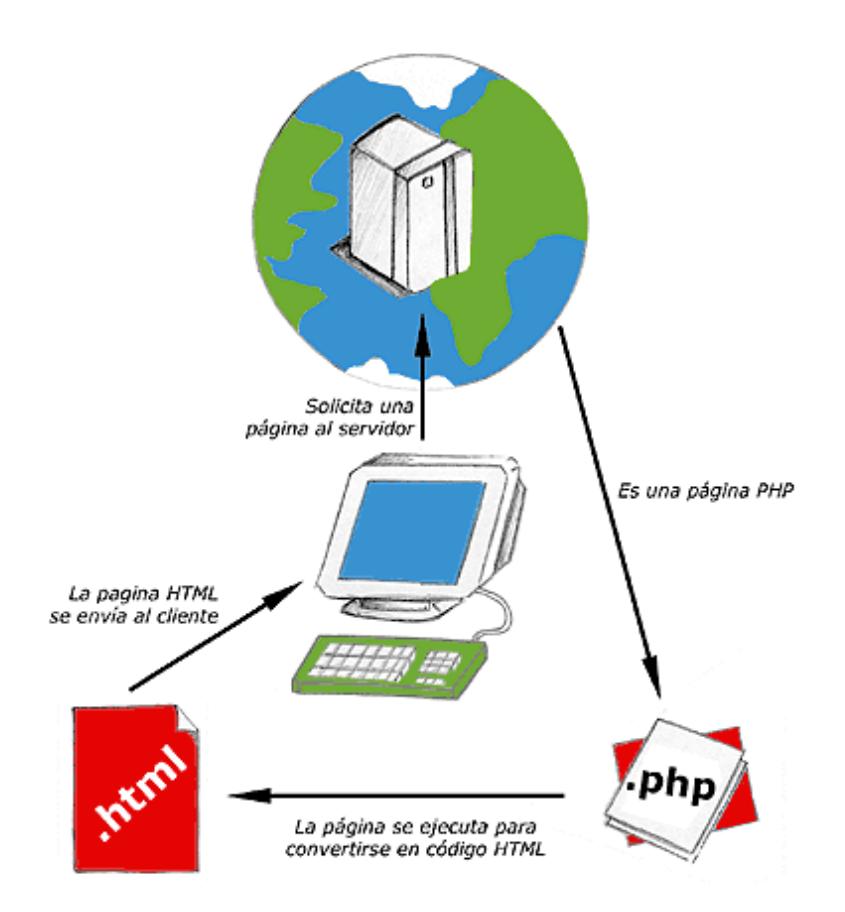

**FIGURA 3.6** Petición de una página en PHP

### **3.6.4 PAYPAL**

Se decidió utilizar el servicio de PayPal como opción para realizar el pago de forma rápida y segura para el uso de tarjetas de crédito, débito o cuenta bancaria. PayPal brindara seguridad en las transacciones ya que almacena con seguridad la información financiera y la protege con herramientas de seguridad y de prevención avanzadas contra fraudes del mercado. Al momento de realizar el pago solo se necesitara la dirección de correo electrónico y una contraseña.

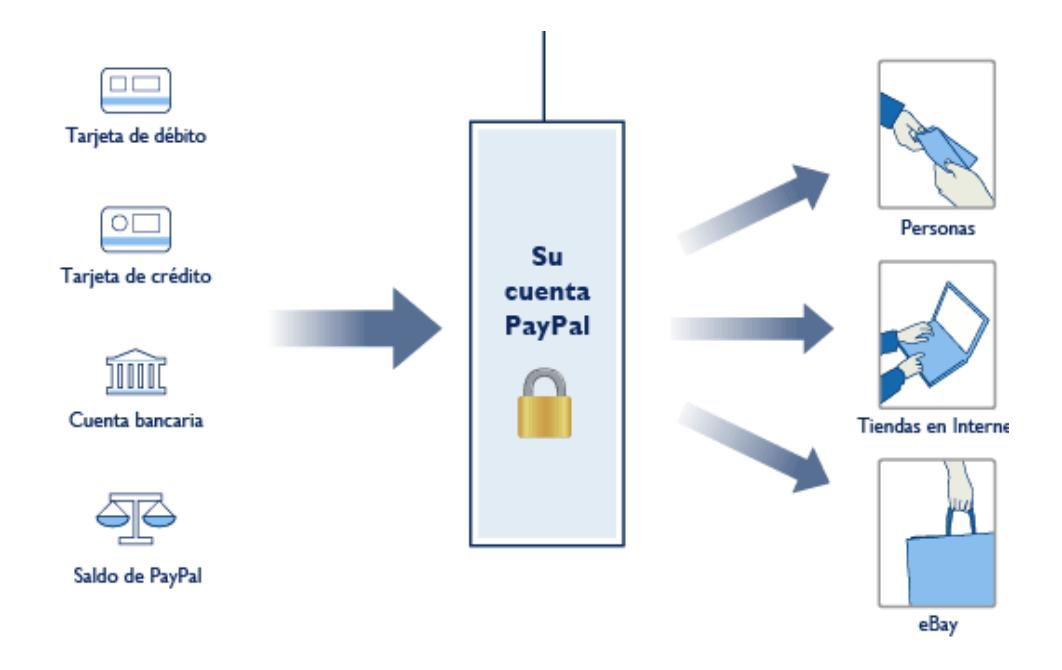

**FIGURA 3.7** Estructura PayPal

## **CONCLUSIONES Y RECOMENDACIONES**

### **CONCLUSIONES**

Con la implementación de la plataforma E-Commerce, la empresa Digitalpro ha sido beneficiada considerablemente. A continuación describimos estos beneficios:

- **1.** La empresa Digitalpro Cía. Ltda., empieza hacerse conocer a nivel local, gracias al sitio web desarrollado, esperando alcanzar en poco tiempo una penetración nacional.
- **2.** Se ha logrado reducir costos y tiempos en los procesos de operación de las diferentes áreas de la empresa.
- **3.** Al implementar la tienda virtual, se pueden promocionar los diferentes productos que la empresa vende.
- **4.** Se logra mantener el stock de inventarios actualizado en el momento que se requiera.
- **5.** La tienda virtual ha conseguido mantener una presencia interactiva en la web
- **6.** Se concluye que haber utilizado una herramienta opensource como es el opencart, para utilizarlo en la tienda virtual, redujo costos para la empresa.

### **RECOMENDACIONES**

Dentro de las recomendaciones podemos mencionar:

- 1. Se debe garantizar efectivamente la administración periódica del sitio y de la tienda virtual, para poder atender eficientemente las necesidades de los usuarios.
- 2. Se debe tener controles internos a los usuarios del sistema y segmentar el tipo de privilegios que tendrán estos usuarios internos.
- 3. Se recomienda mantener actualizados y capacitados al personal que administrara el sitio web, a fin de que este funcione eficientemente.
- 4. Se deben realizar controles periódicos al personal que ingresa la cantidad de productos al sistema a fin de que la información siempre este correcta.

### **BIBLIOGRFÍA**

[1] Laudon K. y Laudon J. Sistemas de Información Gerencial. Octava Edición. Pearson Educación México

[2] Página web de enciclopedia libre Wikipedia [https://es.wikipedia.org/wiki/Comercio\\_electr%C3%B3nico](https://es.wikipedia.org/wiki/Comercio_electr%C3%B3nico)

[3] Página web de desarrollo web<http://www.desarrolloweb.com/>

[4] Página web de la enciclopedia libre Wikipedia <https://es.wikipedia.org/wiki/PHP>

[5] Hernández A. Los Sistemas de Información: Evolución y Desarrollo. Universidad de Zaragoza, España.